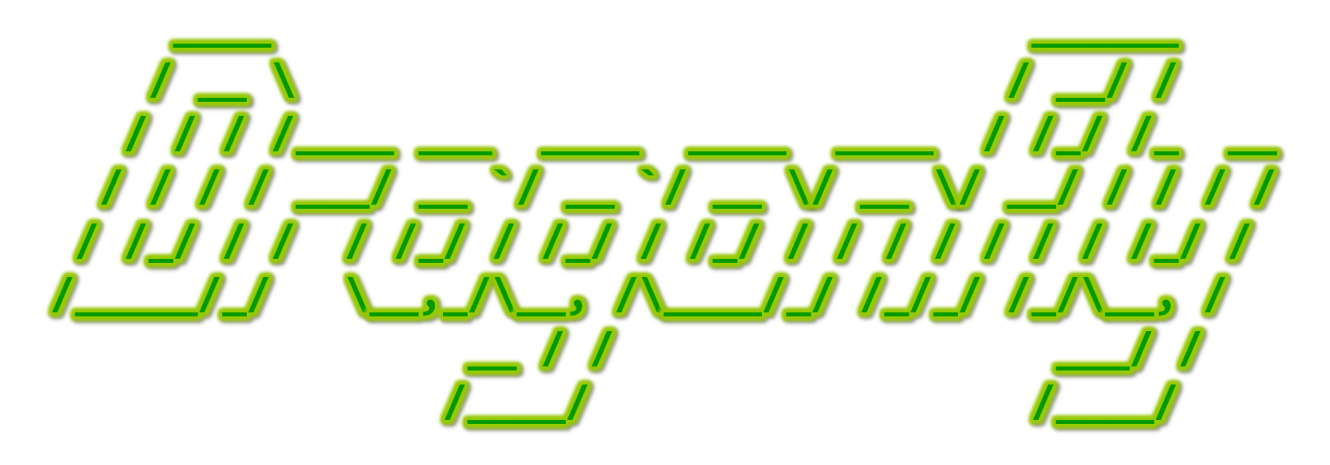

Program a Game Engine from Scratch

Mark Claypool

Development Checkpoint #2

Clock & GameManager

This document is part of the book "Dragonfly – Program a Game Engine from Scratch", (Version 6.0). Information online at: http://dragonfly.wpi.edu/book/

Copyright ©2012–2019 Mark Claypool and WPI. All rights reserved.

# 4.4 Game Management

At a high level, "managing the game" is the job description of the entire game engine. Game programmers (and players) often think of this as "running the game".

## 4.4.1 The Game Loop

The game manager "runs" the game, doing so by repeating the same basic set of actions in a loop (the game loop), over and over. A 10,000 foot view of the game loop is presented in Listing 4.13. Each iteration of the game loop is called a "step" (or a "tick", as in the tick of a clock). During one step, the game loop: 1) gets input, say from the keyboard or the mouse (these are player actions in the game); 2) updates the game world state to move objects around, generate needed actions, respond to the input; 3) draws a new image (the current scene) on the graphics buffer; and 4) swaps out the old image for the new image. This process is repeated in the loop until the game is over.

Listing 4.13: The game loop

```
while (game not over) do
      Get input // e.g., from keyboard/mouseUpdate game world state
     Draw current scene to back buffer
      Swap back buffer to current buffer
 end while
\left(\begin{array}{ccccc} \text{L} & \text{L} & \text{L} & \text{L} & \text{L} & \text{L} & \text{L} & \text{R} & \text{R} &
```
Note that the loop in Listing 4.13 runs as fast as it can, updating and drawing the game world as fast as the computer can get through the code. Early game development efforts were often targeted for a machine with a specific speed, where the time to execute a loop was known and objects could be moved an appropriate amount of time each loop. Of course, running the same game code on a faster machine (as would happen when computer speeds improved) meant the game would run faster! Moreover, if a step took more or less time than expected, the update rate of game objects would vary, causing them to move faster or slower.

In order to rectify this problem, the game loop is enhanced with loop timing information, shown in Listing 4.14. In this version of the game loop, one step of the loop is expected to take a fixed amount of time – a TARGET\_TIME (e.g., 33 milliseconds). So, the time to execute the first 4 instructions is carefully measured and, at the end of the loop on line 6, the game is put to sleep (effectively, doing nothing) for whatever is remaining of the TARGET TIME.

Listing 4.14: The game loop with timing

```
while (game not over) do
   Get input // e.g., key board/mouseUpdate game world state
   Draw current scene to back buffer
   Swap back buffer to current buffer
   Measure loop_time // i.e., how long above steps took
   Sleep for (TARGET_TIME - loop_time)
end while
\left(\begin{array}{ccccc} \text{&&} & \text{&&} & \text{&&} & \text{&&} & \text{&&} & \text{&&} & \text{&&} \end{array}\right)
```
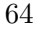

An important decision is how long TARGET\_TIME should be. Setting it too high will result in the game loop progressing slowly, limiting animation rates and game update rates – the game will look less "smooth" and will feel sluggish to the player. Setting it too low will result in the game loop progressing rapidly, giving a smooth, responsive game, but may unnecessarily burden the computer and cause problems, such as visual glitches or unintended game slowdowns, if the game world is too complicated to be fully updated in one step.

Guidelines for setting TARGET\_TIME can be drawn from video. Video performance is often reported in units of frame rate, the rate at which video images are updated on the screen. The units are typically frames per second  $(f/s)$ . "Full motion" video, the rate seen in movies or television, is approximately  $30 \text{ f/s}$ . Frame rates higher than this provides little benefit to visual quality, while frame rates lower than this look "jerky" for some kinds of video content. Considering the rendered game images as video images, the game loop rate is analogous to video frame rates, provided guidance on the game loop rates. Notably, a reasonable expectation is to update the game screen 30 times per second – equivalently, setting **TARGET\_TIME** to 33 milliseconds.

### 4.4.2 Measuring Computer Time

In order to step through the game loop 30 times per second, the time for one loop iteration must be measured precisely. Modern operating systems provide several different ways (system calls) to measure time. For example, on Unix systems, the time() call returns the number of seconds since January 1st, 1970. Subsequent system calls can use that number to extract the hours, minutes and seconds or even the month, day, year. However, the resolution of the time() system call is only 1 second, meaning it is too coarse to provide timing on the order of the milliseconds needed for the game loop.

Fortunately, modern computer processors have high-resolution timers provided by hardware registers that count processor cycles, providing resolutions in the nanoseconds. For instance, a 3 GHz processor increments the timer register 3 billion times per second, providing a resolution of 0.3 nanoseconds – plenty of precision for the game loop! The actual system calls to access these high-resolution timers varies with platform. Windows uses QueryPerformanceCounter() to get the timer value, and QueryPerformanceFrequency() to get the processor cycle rate. Xbox 360 and PS3 game consoles use the mftb (which stands for "move from time base") register to obtain the timer value, with the hardware having a known processor cycle time. Linux uses clock gettime() to get a high-resolution time value (needing to be linked in with the real-time library,  $-1rt$ , when compiling).

In order to measure the time the game loop takes (everything between line 1 "Get input" and line 4 "Swap" in Listing 4.14), the method in Listing 4.15 is used. The method starts by recording the time (storing it in a variable). Next, the tasks to be timed are run (for a game loop, this is input, update and so forth). When the tasks are done, the time is again recorded. The elapsed time is obtained by subtracting the "before" time from the "after" time.

Listing 4.15: Method to measure elapsed time

```
Record before time
Do processing stuff // e.g., get input, update ...
```
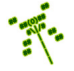

```
Record after time
    Compute elapsed time // after - before\left( \begin{array}{cc} \bullet & \bullet & \bullet \\ \bullet & \bullet & \bullet \end{array} \right)
```
For Linux, Listing 4.16 provides a code fragment to compute the elapsed time of a block of computation. Note, in this example, the units for elapsed time are in microseconds, which is often used for timing in game engines, but it could easily be adjusted to seconds or milliseconds. For compilation, the system header file  $\langle \text{time.h}\rangle$  is needed for the timing routines and  $-1$ rt is needed to link in the real-time library. The timing function,  $\text{clock}$ gettime(), fills in the components of a timespec structure, which includes fields for seconds  $(tv$  sec) and nanoseconds  $(tv$  nsec). Computing elapsed time is done by converting the seconds and nanoseconds to microseconds, and subtracting the initial value from the final value.

Listing 4.16: Measuring elapsed time in Linux<br> $\frac{\text{Hinclude}}{\text{time.h}}$  // Compile with  $-1rt$ 

```
// Compile with -1rt1
  struct timespec before_ts, after_ts;
  \texttt{clock\_gettime} (CLOCK_REALTIME, & before_ts); // Start\ timing.
  // Do stuff...
  \texttt{clock\_gettime} (CLOCK_REALTIME, \texttt{\&after\_ts}); // \textit{Stop timing}.
6
  // Compute elapsed time in microseconds.long int before_msec = before_ts.tv_sec*1000000 + before_ts.tv_nsec/1000;
  long int after_msec = after_ts.tv_sec*1000000 + after_ts.tv_nsec/1000;
10 long int elapsed_time = after_msec - before_msec;
```
For Mac, the system call clock gettime() does not exist (nor does the rt library). Instead, the system call gettimeofday() (located in  $\langle \text{sys} / \text{time.h} \rangle$ ) should be used, as shown in Listing 4.17. A call to  $\text{gettimeofday}()$  fills a struct timeval with the number of seconds and microseconds.

✝ ✆

Listing 4.17: Measuring elapsed time in Mac OS

```
#include <sys/time.h>
1
 struct timeval before_tv, after_tv;
3
 gettimeofday (& before_tv, NULL); // Start timing.
 // Do \, stuff...gettimeofday (kafter_tv, NULL); // Stop timing.
7
 1/1 Compute elapsed time in microseconds.
 long int before_msec = before_tv.tv_sec*1000000 + before_tv.tv_usec;
10 long int after_msec = after_tv.tv_sec*1000000 + after_tv.tv_usec;
11 long int elapsed_time = after_msec - before_msec;
 ✝ ✆
```
For Windows, the system call needed is GetSystemTime() (located in <Windows.h>) is used, as shown in Listing 4.18. A call to GetSystemTime() fills a SYSTEMTIME structure with the number of minutes, seconds, and milliseconds.

Listing 4.18: Measuring elapsed time in Windows

0 #include <Windows.h>

```
1
   SYSTEMTIME before_st, after_st;
   GetSystemTime (& before_st);
   // Do stuff...
   GetSystemTime (& after_st);
 6
   // Compute elapsed time in microseconds.
   long int before_msec = (before\_st. wMinute * 60 * 1000000)
                                     9 + ( before_st . wSecond * 1000000)
10 + (before_st.wMilliseconds * 1000);
11 long int after_msec = (after\_st.wMinute * 60 * 1000000)12 + (after_st.wSecond * 1000000)
\begin{array}{r} 13 \\ 13 \end{array} + (after_st.wMilliseconds * 1000);
14 long int elapsed_time = after_msec - before_msec;
  \overline{\phantom{a}} \overline{\phantom{a}} \overline{\
```
# 4.4.3 The Clock Class

It is helpful for both the game engine and the game programmer to have a class that provides convenient access to high-resolution timing – the Clock class. Listing 4.19 provides the header file for the Clock class.<sup>4</sup> The clock functions as a sort of "stopwatch", so the time is stored in the variable previous time, initialized to the current time when a Clock object is instantiated. A call to the method delta() returns the elapsed time (in microseconds) and resets previous time to the current time. A call to the method split() returns the time (in microseconds) since the last delta() call, but does not change the value of previous time. The constructor should set previous time to the current time, and both delta() and  $split()$  can be implemented using Listing 4.16, 4.17, or 4.18 (as appropriate to the development platform), as a reference.

Listing  $4.19:$  Clock.h

```
The clock, for timing (such as in the game loop).
1
  2 class Clock {
3
  private:
   long int m_previous_time; // Previous time delta() called (in microsec).
6
   public:
   1/ Sets previous time to current time.
   Clock();
10
11 // Return time elapsed since delta () was last called, -1 if error.
12 // Resets previous time.
\frac{1}{3} // Units are microseconds.
14 long int delta();
15
16 // Return time elapsed since delta () was last called, -1 if error.
17 // Does not reset previous time.
\frac{18}{\sqrt{18}} // Units are microseconds.
19 long int split () const;
20 };
 ✝ ✆
```
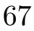

<sup>&</sup>lt;sup>4</sup>Note, the conditional  $\#$ **ifdef** directives described in Section 4.3.4 are not shown.

With a Clock class for timing, the last missing piece for providing timing control in the game loop is the ability to sleep (line 6 of Listing 4.14). Linux and Mac provide the sleep() system call, but it has only seconds of resolution, meaning it will not allow the game engine to sleep for, say, 20 milliseconds. Since game loop timing needs milliseconds of resolution, so does an appropriate sleep call.

On Linux and Mac, high-resolution sleeping can be done with nanosleep() which sleeps for a given number of nanoseconds.<sup>5</sup> A #include  $\langle \text{time.h}\rangle$  is needed for nanosleep(). The system call nanosleep() takes in a pointer to a struct timespec that has the amount of seconds plus nanoseconds to sleep. The example in Listing 4.20 shows a call to nanosleep() for 20 milliseconds.

Listing  $4.20:$  nanosleep() example for Linux and Mac

```
Sleep for 20 milliseconds.
 struct timespec sleep_time;
 sleep_time . tv\_sec = 0;sleep_time.tv\_nsec = 20000000;nanosleep (& sleep_time, NULL);
\left(\begin{array}{ccccc} \text{L} & \text{L} & \text{L} & \text{L} & \text{L} & \text{L} & \text{L} & \text{R} & \text{R} &
```
On Windows, sleeping can be done with Sleep() which sleeps for a given number of milliseconds. A #include  $\langle$ Windows.h> is needed for Sleep(). In order to obtain a millisecond resolution using Sleep(), the system call timeBeginPeriod(1) needs to be called once, when the game engine starts, to set the timer resolution to the minimum possible. The system call  $timeEndPeriod(1)$  is called when the game engine exits to clear the initial request for a minimal timer resolution. Both functions return TIMERR NOERROR if successful or TIMERR NOCANDO if the resolution specified is out of range. Note, the best places for these calls are when the GameManager starts up and when the GameManager shuts down, respectively (see Section 4.4.4 on page 70).

Listing  $4.21$ : Sleep() example for Windows

```
Sleep for 20 milliseconds.
int sleep_time = 20;
Sleep ( sleep_time );
\left( \begin{array}{cc} 1 & 0 \\ 0 & 0 \end{array} \right)
```
Listing 4.22 provides pseudo-code for how the Clock class and sleep functions can be used together in the game loop. The call to clock.delta() at the beginning of the loop starts the timing, while the call to clock.split() after most of the loop body provides the elapsed time, measuring how long the game loop took. The game engine then sleeps (via nanosleep() for Linux or Mac or Sleep() for Windows) for TARGET\_TIME - loop\_time.

Listing 4.22: The game loop with  $Clock$ 

```
Clock clock
 while (game not over) do
   clock.delta()
3
   Get input // e.g., key board/mouseUpdate game world state
   Draw current scene to back buffer
```
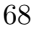

<sup>5</sup>There are 1 billion nanoseconds in 1 second.

```
Swap back buffer to current buffer
  8
            loop_time = clock.split()10 sleep (TARGET_TIME - loop_time)
11 end while
    \overline{\phantom{a}} \overline{\phantom{a}} \overline{\
```
The expectation is that (TARGET\_TIME - loop\_time) is positive, since the sleep() call on line 10 of Listing 4.22 expects positive number. But what happens when it is not? First off, consider what it means for (TARGET TIME - loop time) to be negative. This happens when the time to do the processing work in the game loop (the input, update, draw and swap) takes longer than the expected time for one iteration of the game loop (longer than TARGET TIME). When this happens, the game engine cannot keep up with the work required to run the game, resulting, at a minimum, in the displayed frame rate that the player sees to decrease. For example, if the TARGET TIME is 33 milliseconds, providing a frame rate of 30 f/s, but the loop time (loop time) takes 50 milliseconds, the frame rate is only 20 f/s. With longer loop times, the frame rate drops further, decreasing the smoothness of the visual display for the player. The time between getting input from the player also decreases, probably making the game feel less responsive.

If the loop time is greater than the TARGET TIME, do the game objects themselves need to slow down also? Not necessarily. When updating the game world, the engine can be aware of the previous update time, thus knowing how much time has elapsed, and use this to decide how far, say, an object should move. This requires the game engine to pass along timing information to update functions and for those functions to use the information accordingly. However, in Dragonfly, the engine does not do this, so if the computer cannot keep up at the expected TARGET\_TIME pace, the game will look, feel and run slower. Thus, as for programming all games using a game engine, Dragonfly game programmers must work within the constraints of the engine to ensure the load their game places on the engine does not cause performance issues.

#### 4.4.3.1 Fine Tuning the Game Loop (optional)

A subtle timing aspect that is important for some games is that when calling operating system sleep functions (e.g.,  $nanosleep()$  or  $sleep()$ ), the actual amount of sleep time may be longer than requested depending upon other activity in the system and the operating system scheduler. In most cases, this does not matter much, since sleep differences are typically being only a matter of a few milliseconds. However, in some cases, such as trying to synchronize game state on two different machines in a multi-player game, more precision in the total time a game loop takes is required. So, a final adjustment to the loop timing can be made by determining how long the sleep function call actually took. Measurement can be done before and after the sleep call, with any extra time subtracted from the next game loop. Listing 4.23 shows how to put in this adjustment.

Listing 4.23: The game loop with Clock and sleep adjustment

```
Clock clock
 while (game not over) do
   clock.delta()
3
```
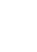

```
Get input // e.g., key board/mouseUpdate game world state
    Draw current scene to back buffer
    Swap back buffer to current buffer
8
    loop_time = clock.split()10 intended_sleep_time = TARGET_TIME - loop_time - adjust_time
11 clock. delta()
12 sleep (intended_sleep_time)
13
14 actual_sleep_time = clock.split()
15 adjust_time = actual_sleep_time - intended_sleep_time
16 if adjust_time < 0 then
17 set adjust_time to 0
18 end if
19
20 end while
```
#### 4.4.4 The GameManager

With timing technologies developed for the game loop, implementation of the GameManager can now be started with the class definition provided in Listing 4.24.

 $\left(\begin{array}{ccccc} \text{&&} & \text{&&} & \text{&&} & \text{&&} & \text{&&} & \text{&&} & \text{&&} \end{array}\right)$ 

The GameManager constructor should set the type of the Manager to "GameManager" (i.e., setType("GameManager") and initialize all attributes.

The method setGameOver() lets the game programmer set the game over condition when ready (e.g., the player has indicated they want to quit) and  $getGameOver()$  returns the game over status.

The run() method is used to start the game, effectively running the game loop until the game is over, controlled by the boolean attribute game over.

The GameManager needs start up methods, like all engine managers. The GameManager startUp() method instantiates (via getInstance()) and starts up (via startUp()) all the other game managers and in the right order. For now, the GameManager only starts up the LogManager. The game over variable should be set to false. Most games typically use the default of 33 milliseconds (line 3), but games that want to run faster or slower may want to use an alternate frame time.<sup>\*</sup> If developing for Windows, GameManager startUp() should invoke timeBeginPeriod(1) (see page 68).

The shutDown() method does the reverse, shutting down the LogManager. It calls setGameOver() to indicate to any game objects that the game is over, which sets the game over variable to true. If developing for Windows, GameManager shutDown() should invoke timeEndPeriod(1) (see page 68).

Upon success, Manager startUp() and Manager shutDown() should be called from GameManager startUp() and GameManager shutDown(), respectively.

### Listing 4.24: GameManager.h

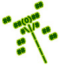

<sup>\*</sup> Did you know  $(\#2)$ ? Large dragonflies have an average cruising speed of about 10 mph, with a maximum speed of about 30 mph. - "Frequently Asked Questions about Dragonflies", British Dragonfly Society, 2013.

```
#include "Manager.h"
1
  // Default frame time (game loop time) in milliseconds (33 \text{ ms} == 30 \text{ f/s}).
  const int FRAME_TIME_DEFAULT = 33;
4
  5 class GameManager : public Manager {
6
   private:
    GameManager(); // Private since a single ton.GameManager ( GameManager const &) ; // Don't allow copy.10 void operator=(GameManager const ); // Don't allow assignment.
11 bool game_over; // True, then game loop should stop.12 int frame_time; // Target time per game loop, in milliseconds.
13
14 public:
15 // Get the singleton instance of the GameManager.
16 static GameManager & getInstance ();
17
18 // Startup all GameManager services.
19 int startUp();
20
21 // Shut down GameManager services.
22 void shutDown ();
23
24 // Run game loop.
25 void run ();
26
27 // Set game over status to indicated value.
28 // If true (default), will stop game loop.
29 void setGameOver (bool new_game_over=true);
30
31 // Get game over status.
32 bool getGameOver () const;
33
34 // Return frame time.
35 // Frame time is target time for game loop, in milliseconds.
36 int getFrameTime () const;
37 };
```
✞ ☎

# 4.4.5 Development Checkpoint #2!

If you have not kept up already, Dragonfly development should continue! Steps:

1. Create the Clock class. Create a Clock.h header file based on Listing 4.19. Add Clock.cpp to the project and stub out each method so it compiles.

✝ ✆

- 2. Implement and test, using a simple program that creates a Clock object, waits for awhile (use an appropriate sleep call), and calls split() and/or delta(). Verify the times meet expectations. A robust LogManager (developed during Development Checkpoint 4.3.7) can be used for output.
- 3. Create the GameManager class. Create a GameManager.h header file based on Listing 4.24. Add GameManager.cpp and stub out each method so it compiles.

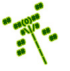

- 4. In the GameManager.cpp file, have the startUp() method start the LogManager, and the shutDown() method stop the LogManager and call setGameOver(). Test that startUp() and shutDown() work as expected before proceeding.
- 5. Implement the game loop inside the GameManager run() method. The body of the loop does not do anything yet (although you can add some "dummy" statements), but the loop should time (via delta() and split()) and sleep properly. Be sure to double-check any conversions of units (e.g., milliseconds to microseconds) used. The game loop uses a Clock object. Test thoroughly by timing (with a clock on the wall) that you get the expected number of loop iterations.
- 6. Add additional functionality to the GameManager, as desired. The frame time option to startUp() can be useful.

Since code developed during this Development Checkpoint drives the entire game, it should be tested thoroughly, making sure it is robust and clearly written before proceeding.

17.